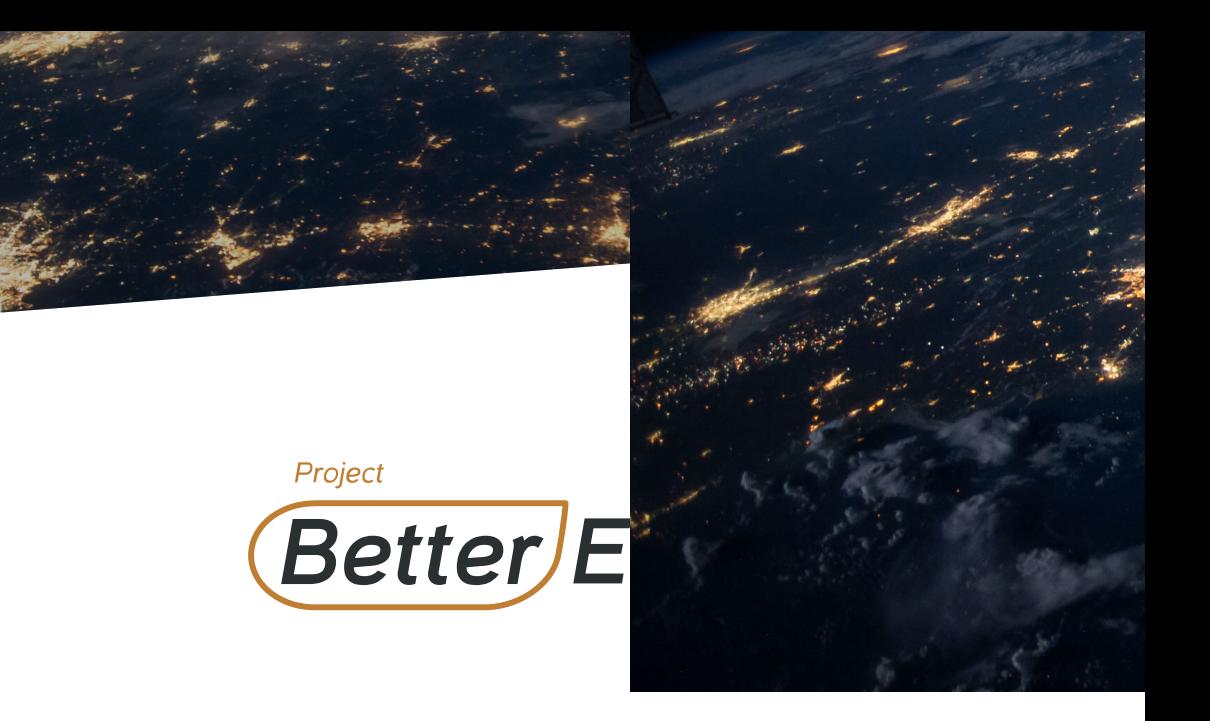

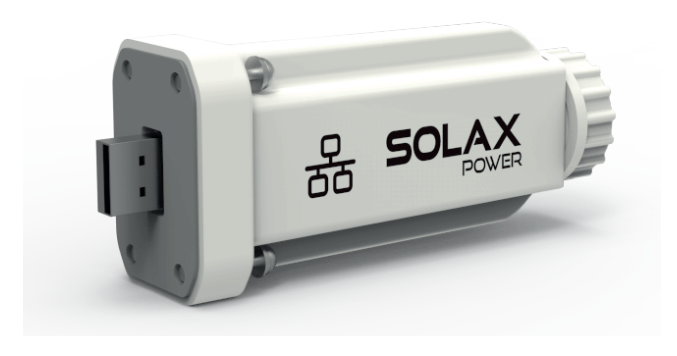

Solax Pocket LAN 2.0 User Manual

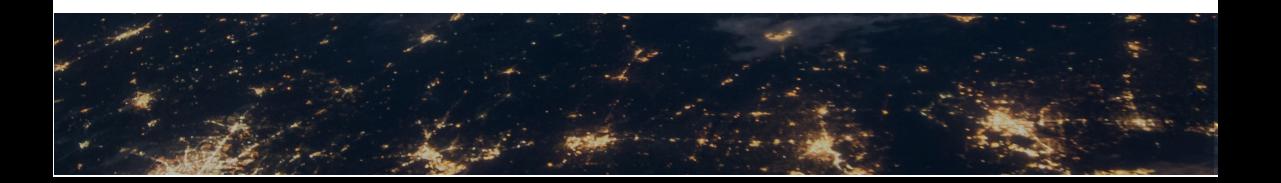

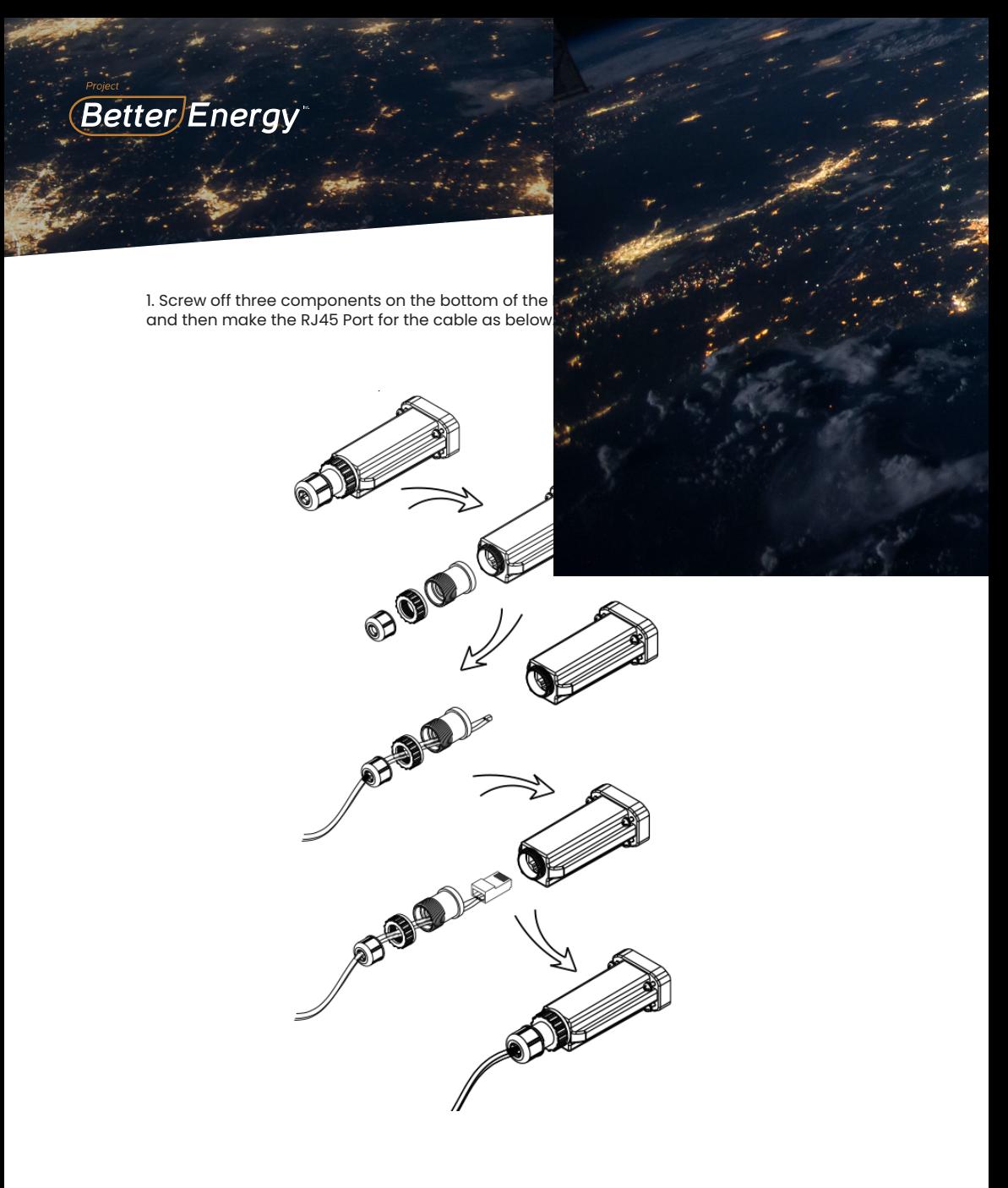

Note: Please use the STANDARD internet cable

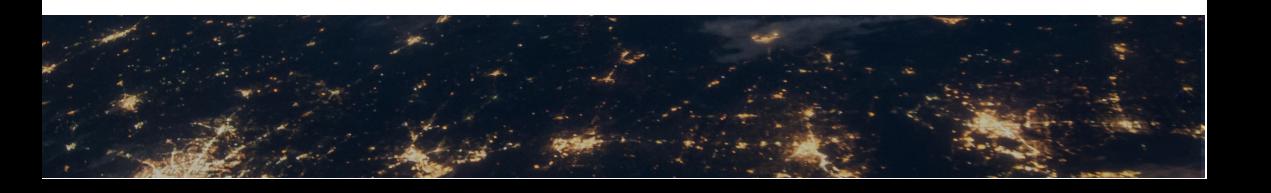

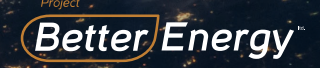

2. Insert the Pocket LAN 2.0 into "WiFi" port or "WiFi/

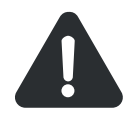

-Please make sure all powe<br>minutes before the Installati -Please don't insert the Pock "Upgrade" port.

Tighten the screws.

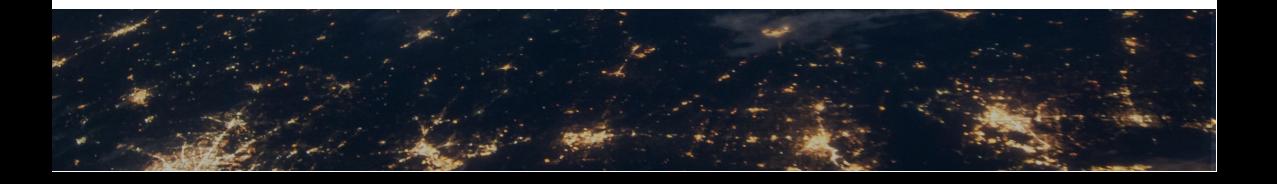

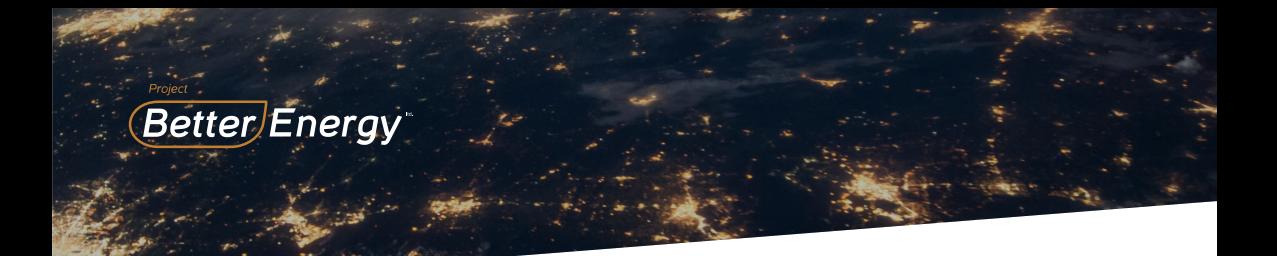

3. Connect the other side of the network cable to the home router. And make sure the home router works in good condition.

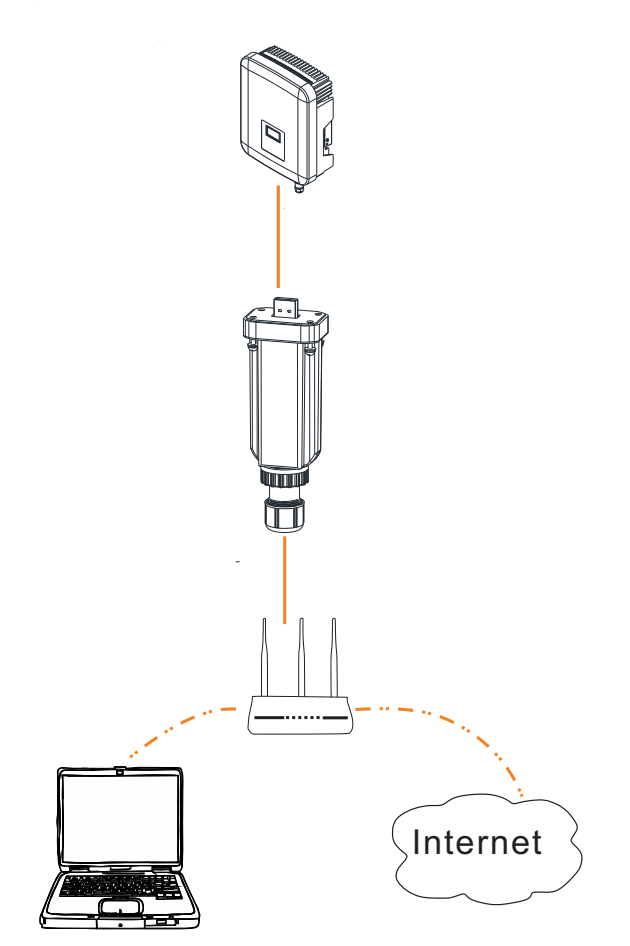

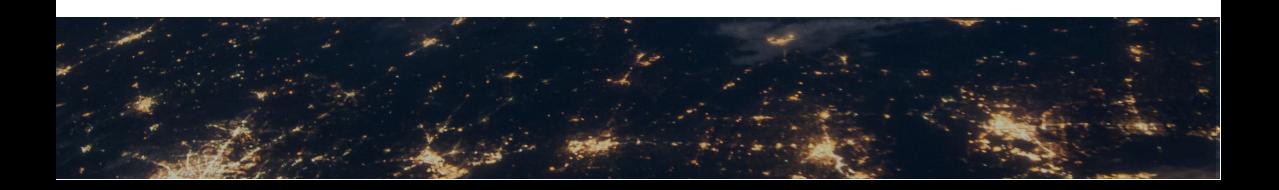

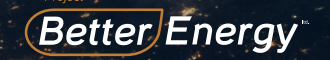

4. Please choose your prefer device (eg. PC/Laptop)

Step 1: Confirm Pocket LAN 2.0 has been installed sur is accessible.

Step2: Enter the URL "https://www.solaxcloud.com"in Step3: Choose "English" and click "Create a New Acc

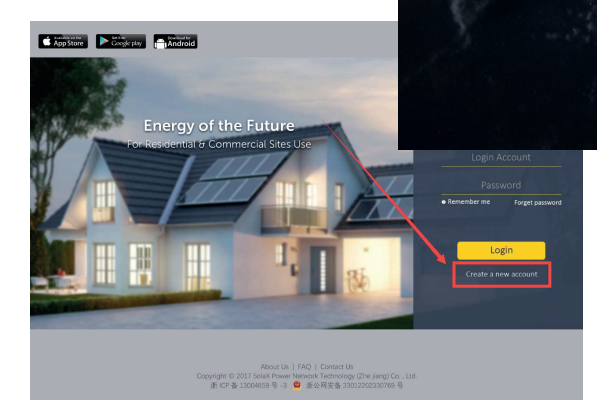

Please complete the Sign Up page, the items with "\*"are required and press "Create a New<br>Account".(Serial Number shows on label on product)

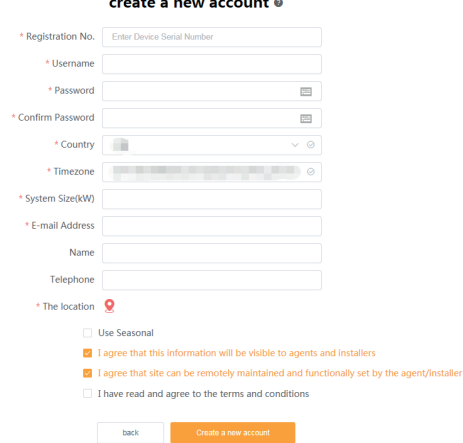

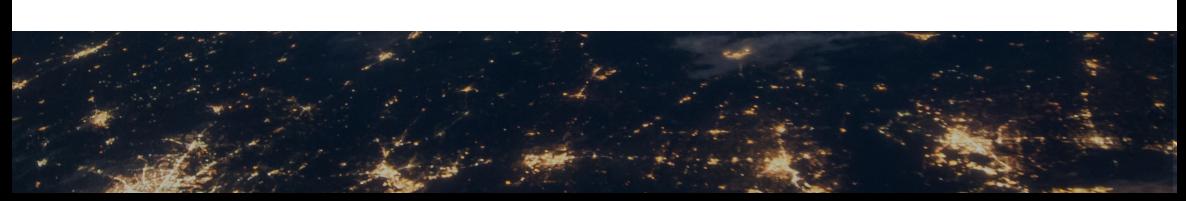

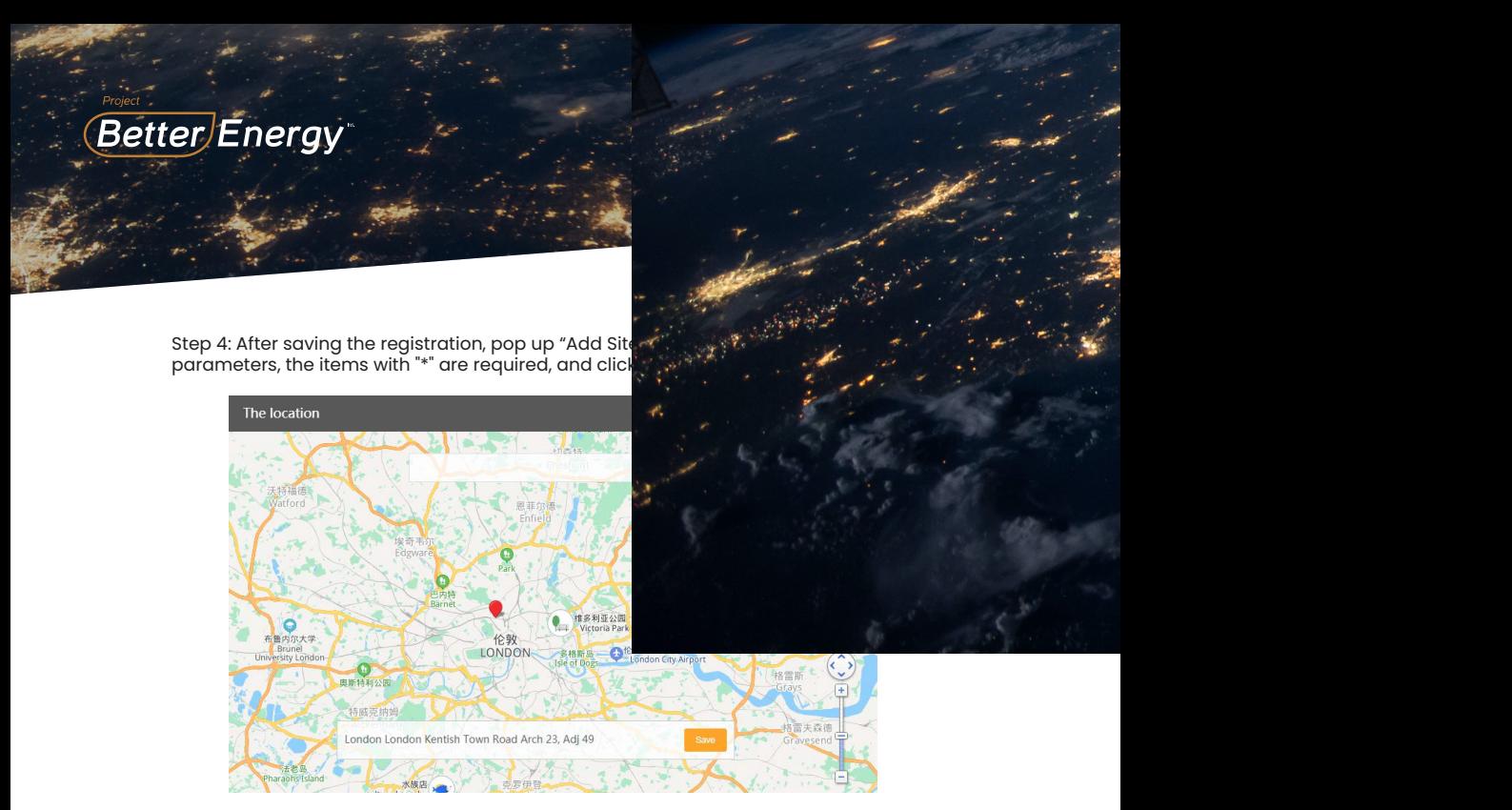

Step 5: Please refresh the web-page, and make sure the user name,password and verification code has been input correctly. Then click "Log in".

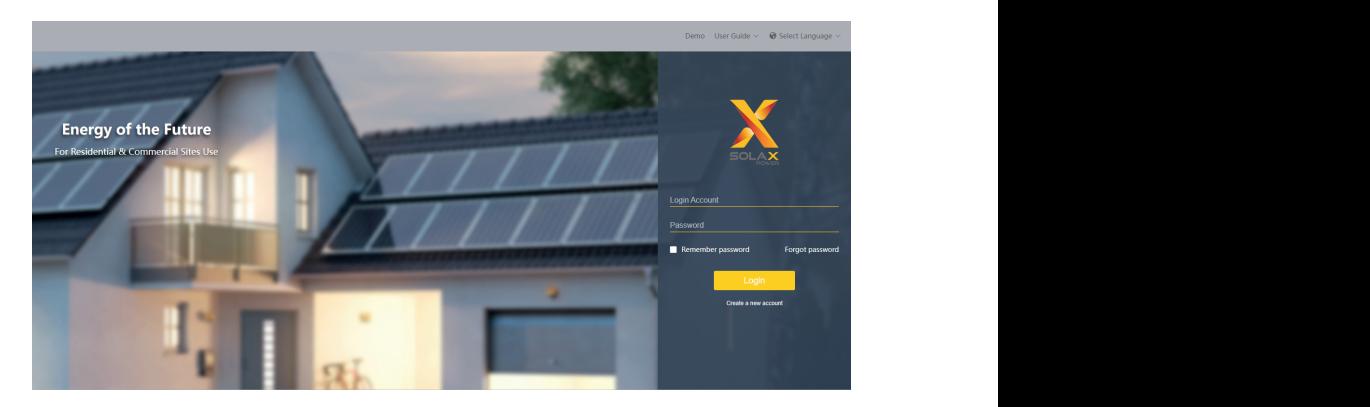

Step 6: Now click 'overview. The user can use this feature to monitor site and check the data.

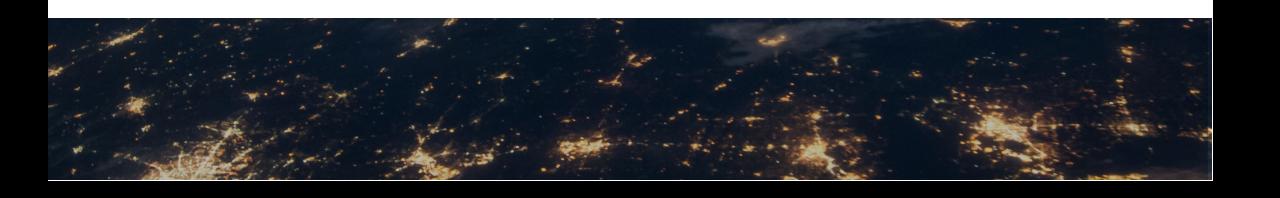

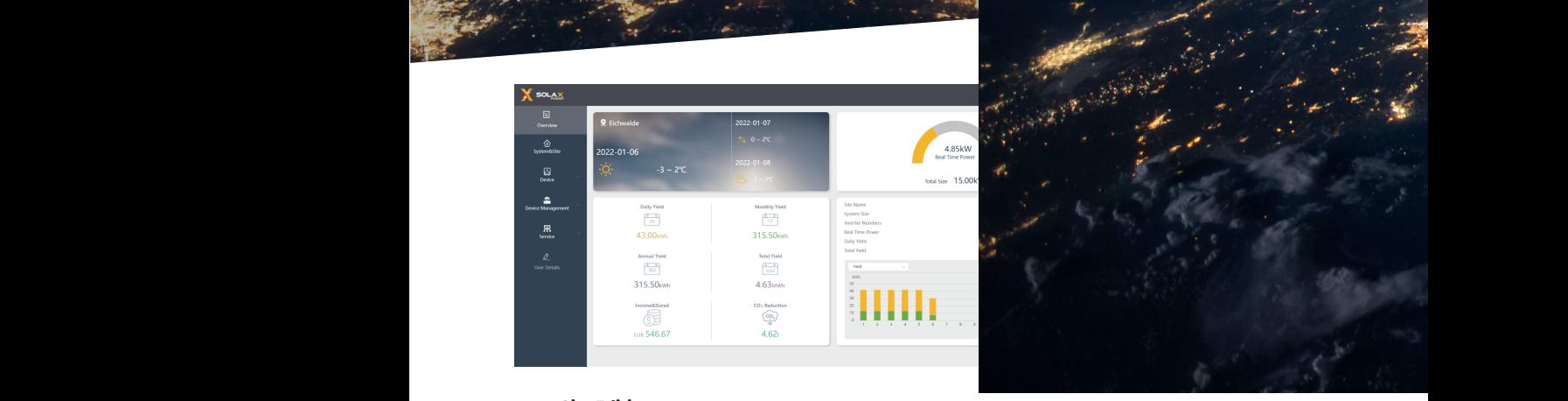

# **Site Editing**

 $\mathbb{Z}=\mathbb{Z}^n$  $\mathcal{A}$ 

1. Click the "Sites" on the left menu bar. Choose the site you want to edit and click "+" to edit.

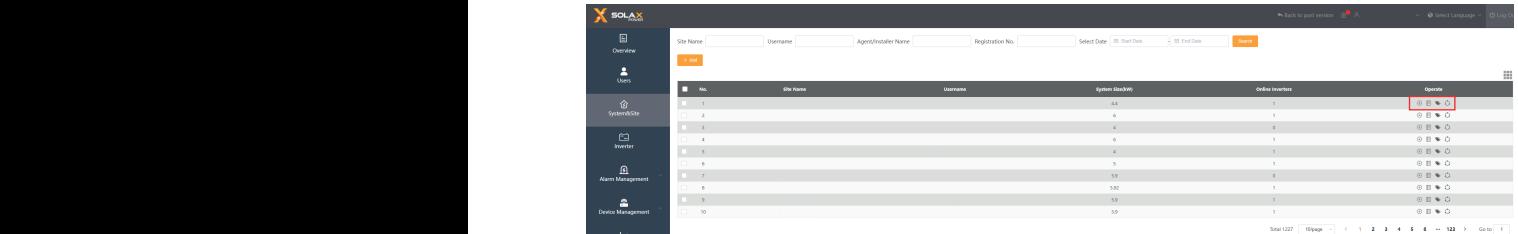

2. Edit the information that you want to change, and click "save".  $\overline{\phantom{a}}$ 

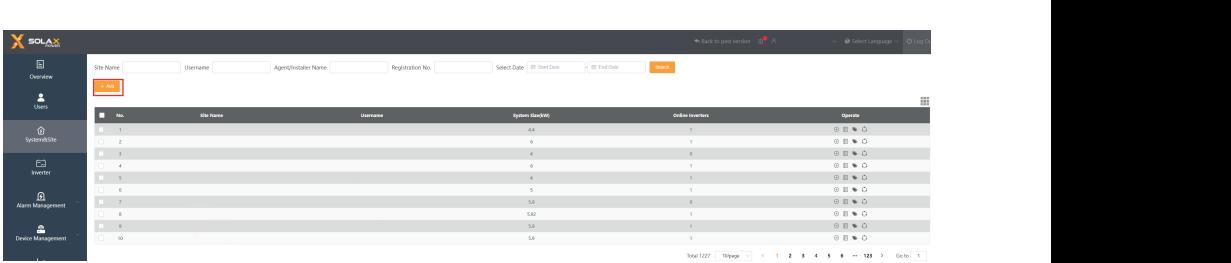

# **New site Adding**

Click the 'Sites' on the left menu bar. Click 'Add' and refer to 'Site Editing' to complete the operation.

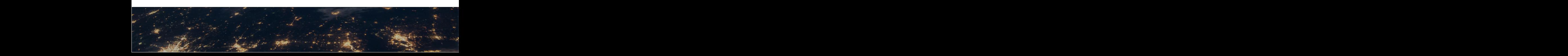

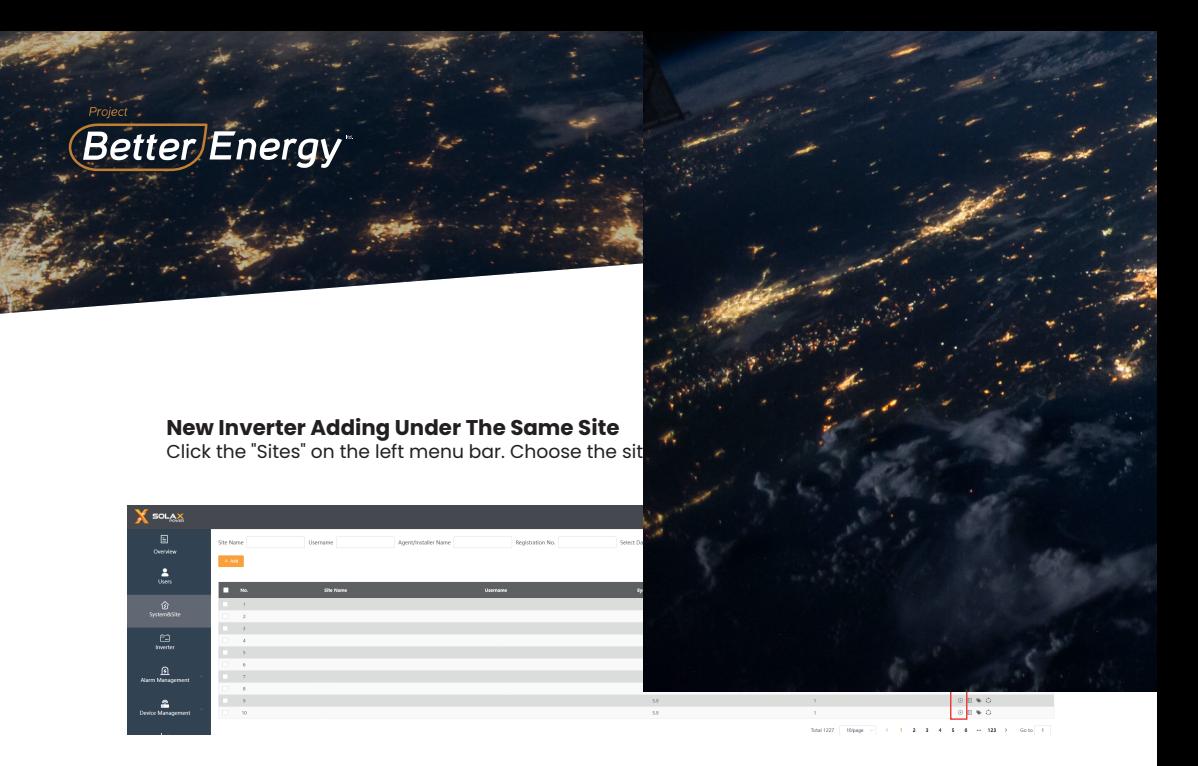

Input 'Registration Number', click '+' to add and click 'save' to finish.

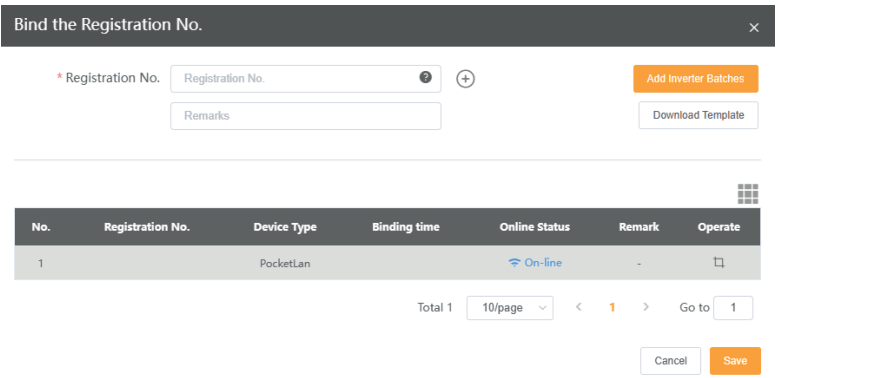

### **Notes**

- The signal strength will be affected by the distance between inverter and home router.
- Please make sure that home router is operating properly.

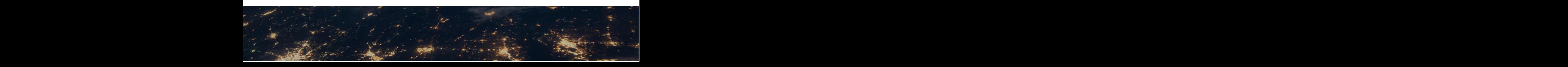

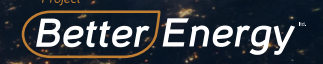

,  $\frac{1}{2}$ 

Pocket LAN 2.0 makes the monitoring of PV systems feasible and effective and effective collecting information from inverter including status, performance and updating and updating in the updating o<br>2VJDLJDDD in performance and updating updating and updating and updating in the updating of the updating of th information to monitoring website. VQEBUJOHJOGPSNBUJPOUPNPOJUPSJOHXFCTJUF

1PDLFU-1PDLFU-1PDLFTUIF GFBTJCMFBOEFGGJDDJFOUCZDPMMFDUJOHJOGPSNBUJPONZU GSPNJOWFSUFSUFSUFSUFSUFS

- Quick installation with "Plug & Play" function tudsfurture to the second control of the second control of the second control of the second control of the second control of the second control of the second control of the second control of the second control of the secon
- IP 65 dust prevention water proofing designed to the state of the state of the state of the state of the state of the state of the state of the state of the state of the state of the state of the state of the state of th
- Eco-green and modern design
- Eco-green and modern design<br>- Stable data transmission and good reliabili

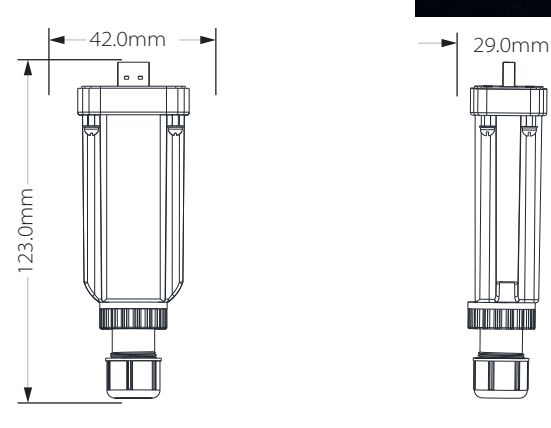

# **Appearance and Dimensions**

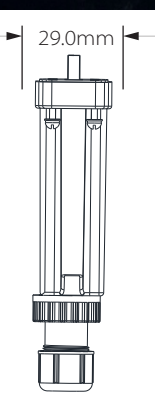

# **Technical Data**

Product Name etherhet<br>Weight Dimensions<br>Degree of Protection Supply Voltage Data upload intervals Ethernet **Dimensions** 

107100M<br>54g 7 IP65 Pocket LAN 2.0 +3.3 V 5 minutes 10/100M 123x29x42mm

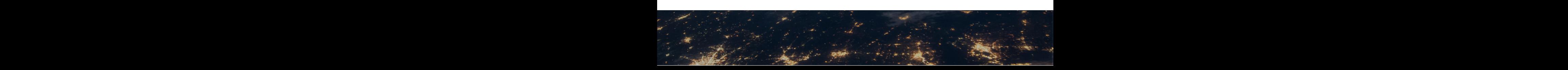

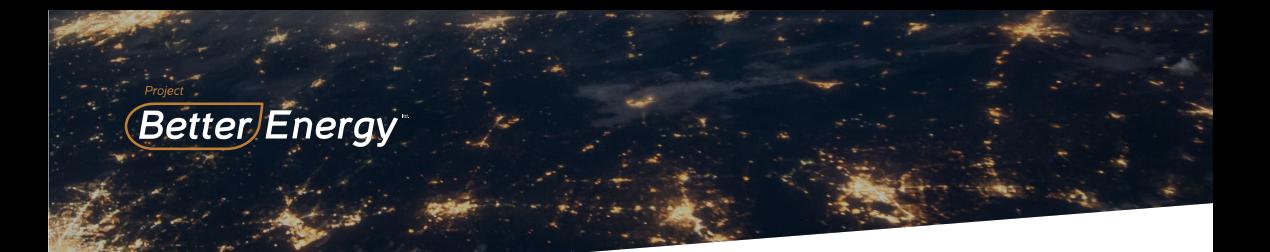

### **Safety Instructions**

- Before installation, all power of inverter must be cut off.
- Keep away from flammable, explosive materials.
- Do not dismantle or scrap by force.
- Children should be supervised to ensure that they do not play with this appliance.

# **Warranty Regulation and Liability**

### **Terms and conditions**

SolaX grants a warranty of 12 months as standard.

Starting from the date of the purchase invoice marked.

SolaX will only perform warranty service when the faulty unit is returned to SolaX together with a copy of invoice and warranty card which were issued by the dealer to the users. In addition, the type label of the unit must be fully legible. If these requirements are not fulfilled, Suntellite reserves the right to deny warranty service.

#### **Exclusion of liability**

Warranty claims are excluded for direct or indirect damage due to:

I: Use of unit in ways not intended, improper installation and installation that does not comply with standards, improper operation and unauthorized modification to the units or repair attempts.

- 2: Without warranty card and serial number.
- 3. Operating the units with defective protective equipment.
- 4: Influence of foreign objects and force majeure.
- 5: Inadeauate ventilation.
- 6: Non-observance to relevant safety instructions.